# **Copy of What information is available on the Alerts Rules tab?**

The **Alert Rules** tab displays the alert rules you have defined for your environment. By default, there are three alert rules (SQL Server instance connection failures, SQL Server Agent not running, and Job Failures) configured in your application. If you want to edit these default alert rules or if you want to add new ones, go to [Adding and Configuring alert rules](https://wiki.idera.com/display/SEJM11/Adding+and+configuring+alert+rules).

The **Alert Rules** tab shows a list of alerts rules with the following information:

**Name** - the name of the alert rule

⋒

- **Description** a brief description of the alert rule
- **Severity type** the severity assigned to the alert rule. Severity can be OK, Informational, Warning, or Critical.
- **Enabled** if the alert rule is enabled or disabled
- **Alert type** the type of alert rule, if it is an instance, job or task related alert rule
- **Actions** a gear icon that lets you access actions that can be performed on a single alert rule or on several selected ones. For more information, go to [Performing actions on alert rules.](https://wiki.idera.com/display/SEJM11/Performing+actions+on+alert+rules)

Read-only users cannot create/edit or remove alert rules in the **Alert Rules** tab but they can view alert rules' properties and subscribe /unsubscribe to individual or to all critical alert rules.

### **How can you export the information available on Alert Rules?**

You can export the information displayed in the current view of your **Alert Rules** tab. To export this information, click **Export** on the top bar menu of this tab and select the format you prefer for exporting your information: PDF, CSV, or XML.

#### **How do you subscribe to all critical alert rules?**

On the top bar menu options, you can find the option **Subscribe to all critical Alert Rules**, click this option and SQL Enterprise Job Manager automatically subscribes you to all alert rules defined with critical severity.

If you want to unsubscribe to all critical alert rules, click **Unsubscribe to all critical Alert Rules**. You will no longer receive notifications from these alert rules.

For more information, go to [Subscribing to alerts.](https://wiki.idera.com/display/SEJM11/Subscribing+to+alerts)

Take into account that in order to receive notifications from the alert rules you are subscribed to, you must configure your email SMTP server settings first. For more information, go to [Configuring your email SMTP server settings.](https://wiki.idera.com/display/SEJM11/Configuring+your+SMTP+Server+settings)

## **How can you filter information on the Alert Rules tab?**

To view more specific information, you can filter your alert rules by:

- **Severity type** filter alert rules that have an OK, Informational, Warning, or Critical severity.
- **Alert type**  filter alert rules according to whether the alert rules are job, task, or instance related.
- **Enabled** filter alert rules to be displayed according to whether they are enabled or not.

When you select your filters, you can choose to disable the option **Apply filter as it changes**, so that you can select your filters first and see the ☑ changes when you finish.

# **How do you remove filters?**

✅

You can remove filters with any of these options:

- Use the specific **Remove Filter** option in each filter. For example, if you want to remove your severity filters, click **Remove SEVERITY TYPE Filter** under the respective section.
- Under **FILTERED BY** on the top section or your **Alert Rules** tab, you can see those filters that you have selected, click the **X** icon next to the ones you want to remove.
- On the top right corner of the filters section use the option **Clear** to remove all filters.

You can sort the information of your **Alert Rules** tab by clicking the header of the column by which you want to order your information. You can also click the drop-down option next to each header to select or unselect which columns to display on your list.

SQL Enterprise Job Manager monitors and manages your SQL Server agent jobs. [Learn more](https://www.idera.com/productssolutions/sqlserver/sql-server-agent-job/) > >

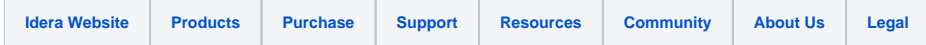